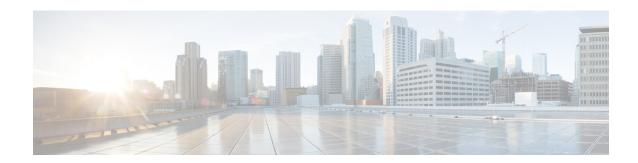

## **Implementing LPTS**

Local Packet Transport Services (LPTS) maintains tables describing all packet flows destined for the secure domain router (SDR), making sure that packets are delivered to their intended destinations.

For a complete description of the LPTS commands listed in this module, refer to the LPTS Commands module of *IP Addresses and Services Command Reference for Cisco CRS Routers*.

#### Feature History for Implementing LPTS

| Release       | Modification                                           |
|---------------|--------------------------------------------------------|
| Release 3.6.0 | The LPTS policer configuration feature was introduced. |

- Prerequisites for Implementing LPTS, on page 1
- Information About Implementing LPTS, on page 1
- Configuring LPTS Policers, on page 2
- Configuration Examples for Implementing LPTS Policers, on page 3
- Additional References, on page 8

## **Prerequisites for Implementing LPTS**

The following prerequisites are required to implement LPTS:

You must be in a user group associated with a task group that includes the proper task IDs. The command reference guides include the task IDs required for each command. If you suspect user group assignment is preventing you from using a command, contact your AAA administrator for assistance.

## Information About Implementing LPTS

To implement LPTS features mentioned in this document you must understand the following concepts:

### **LPTS Overview**

LPTS uses two components to accomplish this task: the port arbitrator and flow managers. The port arbitrator and flow managers are processes that maintain the tables that describe packet flows for a logical router, known

as the Internal Forwarding Information Base (IFIB). The IFIB is used to route received packets to the correct Route Processor or line card for processing.

LPTS interfaces internally with all applications that receive packets from outside the router. LPTS functions without any need for customer configuration. However, LPTS **show** commands are provided that allow customers to monitor the activity and performance of LPTS flow managers and the port arbitrator.

### **LPTS Policers**

In Cisco IOS XR, the control packets, which are destined to the Route Processor (RP), are policed using a set of ingress policers in the incoming line cards. These policers are programmed statically during bootup by LPTS components. The policers are applied based on the flow type of the incoming control traffic. The flow type is determined by looking at the packet headers. The policer rates for these static ingress policers are defined in a configuration file, which are programmed on the line card during bootup.

You can change the policer values based on the flow types of these set of ingress policers. You are able to configure the rate per policer per node (locally) and globally using the command-line interface (CLI); therefore, overwriting the static policer values.

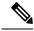

Note

If two different ACLs with same ACEs are applied to an LPTS Policer, only the first ACL applied takes effect. When the first ACL is removed, the second ACL does not take effect on the LPTS Policer. If you want the second ACL to take effect on the LPTS Policer, reconfigure it on the LPTS Policer.

# **Configuring LPTS Policers**

This task allows you to configure the LPTS policers.

#### **SUMMARY STEPS**

- 1. configure
- 2. lpts pifib hardware police [location node-id]
- **3. flow** *flow\_type* {**rate** *rate*}
- 4. commit
- **5.** show lpts pifib hardware police [location {all | node\_id}]

#### **DETAILED STEPS**

|        | Command or Action                                                                                                    | Purpose                                                                 |
|--------|----------------------------------------------------------------------------------------------------|-------------------------------------------------------------------------|
| Step 1 | configure                                                                                                    |                                                                         |
| Step 2 | lpts pifib hardware police [location node-id]                                                                                                | Configures the ingress policers and enters pifib policer                |
|        | Example:                                                                                                    | global configuration mode or pifib policer per node configuration mode. |
|        | <pre>RP/0/RP0/CPU0:router(config) # lpts pifib hardware police location 0/2/CPU0 RP/0/RP0/CPU0:router(config-pifib-policer-per-node) #</pre> | mode and global                                                         |

|        | Command or Action                                                                                                    | Purpose                                                                                                    |           |
|--------|----------------------------------------------------------------------------------------------------|----------------------------------------------------------------------------------------------------|-----------|
|        | <pre>RP/0/RP0/CPU0:router(config)# lpts pifib hardware police RP/0/RP0/CPU0:router(config-pifib-policer-global)#</pre> |                                                                                                    |           |
| Step 3 | flow flow_type {rate rate}                                                                                             | Configures the policer for the LPTS flow type. The exastows how to configure the policer for the ospf flow                                                                                                    | -         |
|        | Example:  RP/0/RP0/CPU0:router(config-pifib-policer-per-node)# flow ospf unicast default rate 20000                    | • Use the <i>flow_type</i> argument to select the applications of the select the applications of the select the applications of the select the select the applications of the select the select the applications of the select the select the select the applications of the select the select the | cable     |
|        |                                                                                                    | • Use the <b>rate</b> keyword to specify the rate in pactor per seconds (PPS). The range is from 0 to 429496                                                                                                    |           |
|        |                                                                                                    | Note LPTS policy for ntp-default flow type supports a flow rate of 100 pps on Cis ASR 9000 Series Router.                                                                                                    |           |
|        |                                                                                                    | Starting with Cisco IOS XR Release 6<br>LPTS policy for ntp-default flow type<br>supports a flow rate higher than 100 pp<br>Cisco ASR 9000 Series Router.                                                                                                    | e,        |
|        |                                                                                                    | Based on the number of NTP client so requirement, you can increase the flow value to allow higher packets per secon (PPS). For example,                                                                                                    | v rate    |
|        |                                                                                                    | lpts pifib hardware police locat 0/0/CPU0 flow ntp default rate 1000 flow ntp known rate 1000                                                                                                    | tion      |
| Step 4 | commit                                                                                                    |                                                                                                    |           |
| Step 5 | show lpts pifib hardware police [location {all   node_id}]                                                             | Displays the policer configuration value set.                                                                                                    |           |
|        | Example:  RP/0/RP0/CPU0:router# show lpts pifib hardware police location 0/2/cpu0                                      | • (Optional) Use the <b>location</b> keyword to display pre-Internal Forwarding Information Base (IFIE information for the designated node. The <i>node</i> -argument is entered in the <i>rack/slot/module</i> notation.                                                                                                    | 3)<br>-id |

# **Configuration Examples for Implementing LPTS Policers**

This section provides the following configuration example:

## **Configuring LPTS Policers: Example**

The following example shows how to configure LPTS policers:

```
configure
lpts pifib hardware police
flow ospf unicast default rate 200
flow bgp configured rate 200
flow bgp default rate 100
!
lpts pifib hardware police location 0/2/CPU0
flow ospf unicast default rate 100
flow bgp configured rate 300
```

```
The following is the show command and the sample output:
show lpts pifib hardware police location 0/2/CPU0
FT - Flow type ID; PPS - Packets per second configured rate
FT Flow type
                            Rate (PPS) Accept/Drop
0 unconfigured-default
                           101
                                       0/0
unconfigured-default
101
      0/0
Fragment
1000
          0
/0
OSPF-mc-known
1500
32550
/0
OSPF-mc
-default
250
      0/0
OSPF-uc-known
2000
/0
5
OSPF
-uc-default
101
1
/0
```

```
6
ISIS-known
             250 1500
                               0/0
ISIS
-default
250
 0
/0
BGP-known
 2000
           17612
/0
9
BGP-default cfg-peer
                                  203
5
/0
10 BGP
-default
500
 4
/0
11
PIM-mcast
                1500
                           0/0
12 PIM-ucast
                1500
                           0/0
13 IGMP
     1500
     0/0
14
ICMP-local
               1046
                         0/0
15
ICMP-app
                                 0/0
             1000
                      1046
16
ICMP-control
1000
     0/0
17 ICMP
-default
1046
          0
/0
18
LDP-TCP-known
         1500
                     9965
/0
19
LDP-TCP-cfg-peer
1500
0/0
20
```

```
LDP-TCP-default
250
0
/0
21 LDP
-UDP
1000
59759
/0
22 All
-routers
          1500
                    0/0
23
LMP-TCP-known
        1500
                   0/0
24
LMP-TCP-cfg-peer
1500
0/0
25
LMP-TCP-default
250
     0/0
26 LMP
                              0/0
-UDP
                     1000
27 RSVP-UDP
               1000 0/0
28 RSVP
1000
        0/0
29 IKE
             1000 0/0
30
IPSEC-known
1000
0/0
31 IPSEC
-default
250
     0/0
32
MSDP-known
               1000
                         0/0
33
MSDP-cfg-peer
1000
34 MSDP-default
     0/0
35 SNMP
1000
0/0
36 NTP
```

```
500
       0/0
37
SSH-known
               1000
                          0/0
38 SSH
-default
               1000
                           0/0
39
HTTP-known
              1000
                          0/0
40 HTTP
-default
1000
           0/0
41
SHTTP-known
             1000
                         0/0
42 SHTTP
-default
             1000
                         0/0
43
TELNET-known
                               0/0
            500
                  1000
44 TELNET
-default
500
       0/0
45
CSS-known
1000
0/0
46 CSS
-default
500
       0/0
47
RSH-known
1000
0/0
48 RSH
-default
500
       0/0
49
UDP-known
 2000
      0/0
50
UDP-listen
              1500
                          0/0
UDP-cfg-peer
1500
/0
```

```
52 UDP
-default
101
653
/0
53
TCP-known
                 2000
                             0/0
54
TCP-listen
              2000
                          0/0
TCP-cfg-peer
2000
0
/0
56 TCP
-default
101
6
/0
57
Mcast-known
2000
0/0
58 Mcast
-default
101
       0/0
59
Raw-listen
                 250
                             0/0
60 Raw
-default
250
       0/0
61 ip-sla
1000
      0/0
62 EIGRP
                                 0/0
                      1500
63 RIP
                     2398
                             1500
                                         0/0
64
PCEP
                            101
                                        0/0
```

# **Additional References**

The following sections provide references related to implementing LPTS.

### **Related Documents**

| Related Topic                                                                                                    | Document Title                                                                                            |
|----------------------------------------------------------------------------------------------------|----------------------------------------------------------------------------------------------------|
| Cisco IOS XR LPTS commands: complete command syntax, command modes, command history, defaults, usage guidelines, and examples | Cisco LPTS Commands module in the IP<br>Addresses and Services Command Reference for<br>Cisco CRS Routers |

### **Standards**

|                                                                                                    | le |
|----------------------------------------------------------------------------------------------------|----|
| No new or modified standards are supported by this feature, and support for existing standards has not been modified by this feature. | -  |

### **MIBs**

| MBs | MIBs Link                                                                                                    |
|-----|----------------------------------------------------------------------------------------------------|
|     | To locate and download MIBs, use the Cisco MIB Locator found at the following URL and choose a platform under the Cisco Access Products menu: https://mibs.cloudapps.cisco.com/ITDIT/MIBS/servlet/index |

### **RFCs**

| RFCs                                                                                                    | Tide |
|----------------------------------------------------------------------------------------------------|------|
| No new or modified RFCs are supported by this feature, and support for existing RFCs has not been modified by this feature. |      |

### **Technical Assistance**

| Description                                                                                                    | Link                             |
|----------------------------------------------------------------------------------------------------|----------------------------------|
| The Cisco Technical Support website contains thousands of pages of searchable technical content, including links to products, technologies, solutions, technical tips, and tools. Registered Cisco.com users can log in from this page to access even more content. | http://www.cisco.com/techsupport |

**Additional References**